heatcon! **Reset** 

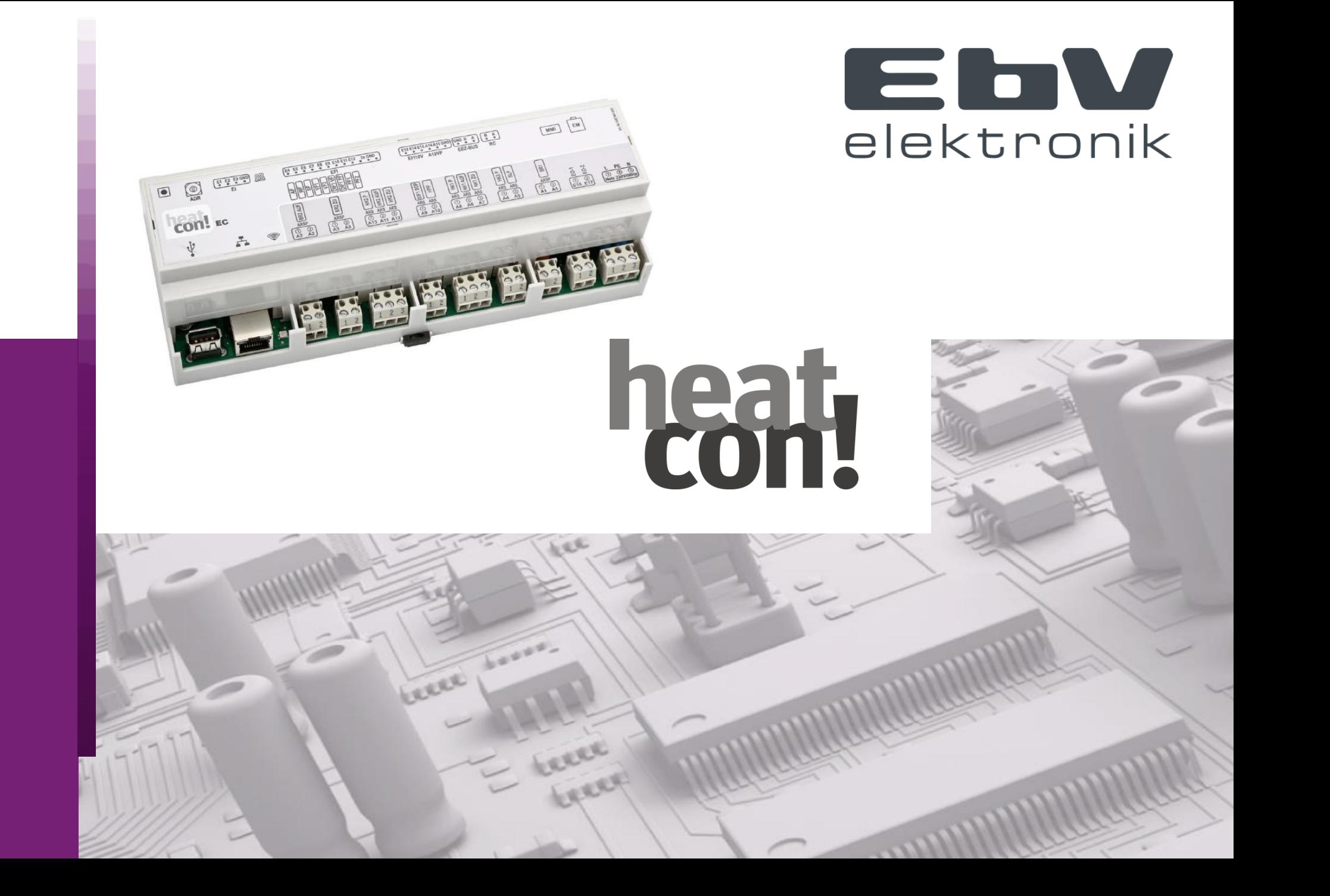

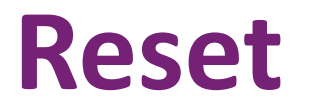

**Inside the heatcon! system there are different reset possibilities.**

**These can reset partial areas or the entire system.**

**A reset depends on the set access right ( Owner, Expert, OEM), only the settings can be reset, for which the access right exists.**

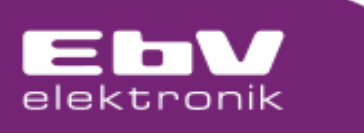

## **Reset heatcon! MMI**

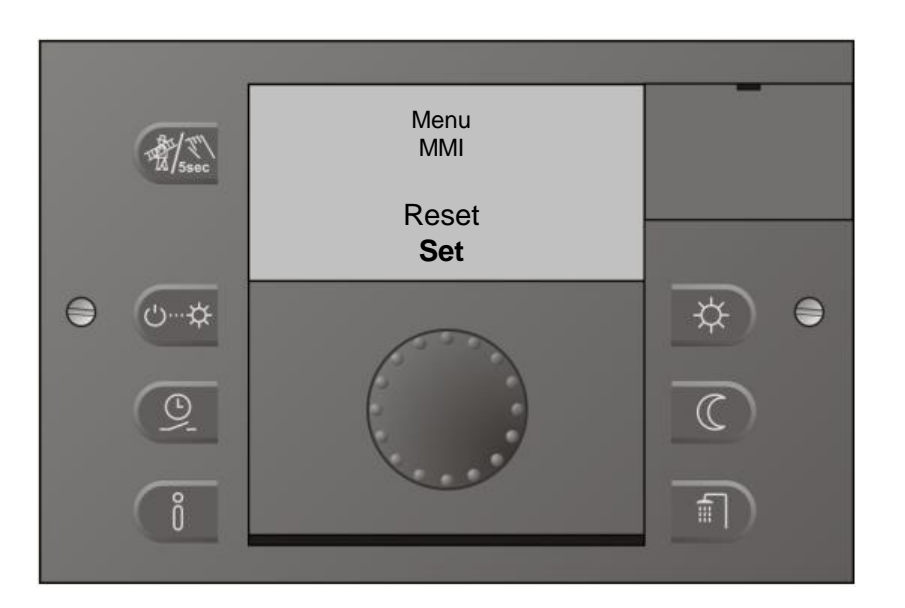

#### **heatcon! MMI**

**In the MMI menu a reset is performed for the MMI specific properties.**

**E.g. language and presentation**

**No reset from System properties Hydraulic settings Network settings**

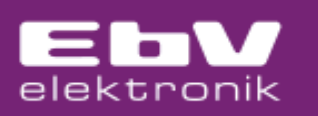

## **Further reset options**

**All other reset options can be performed either on the MMI or via the browser interface or with Tablet / Smartphone in the Expert menu.**

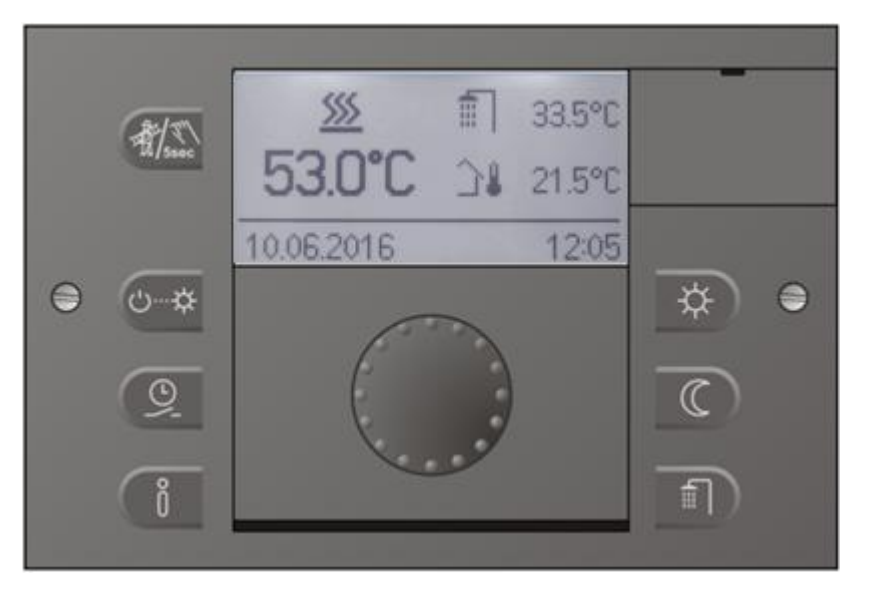

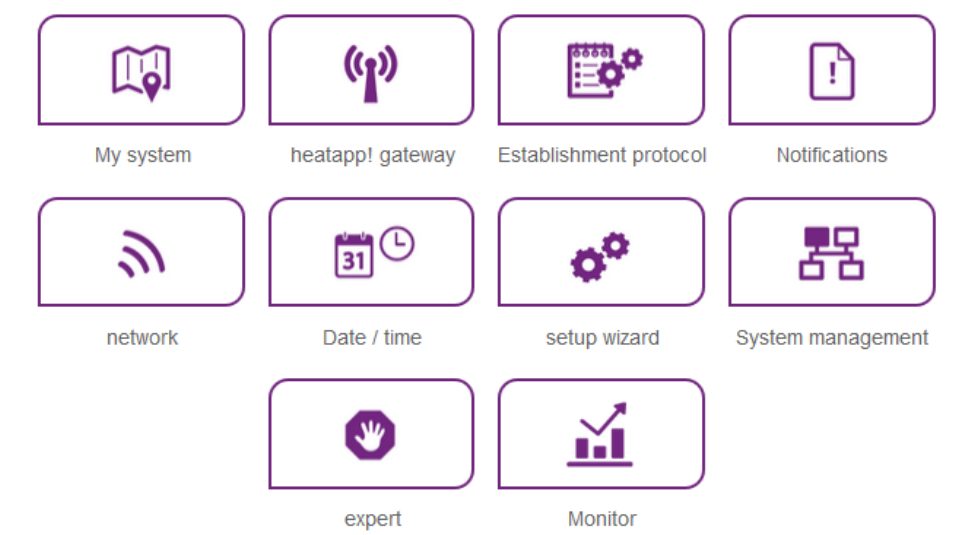

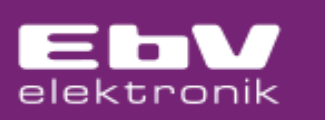

## **Reset heatcon! Menu System**

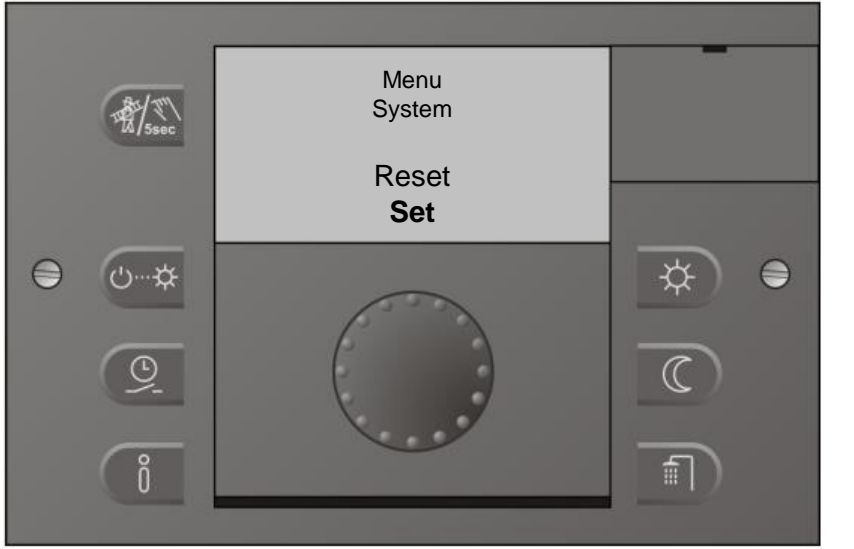

**heatcon! EC**

**Reset performed in the "SYSTEM" menu**

**All EC heating specific settings including counters are reset.**

**After the reset has been completed, the setup wizard on the MMI starts.**

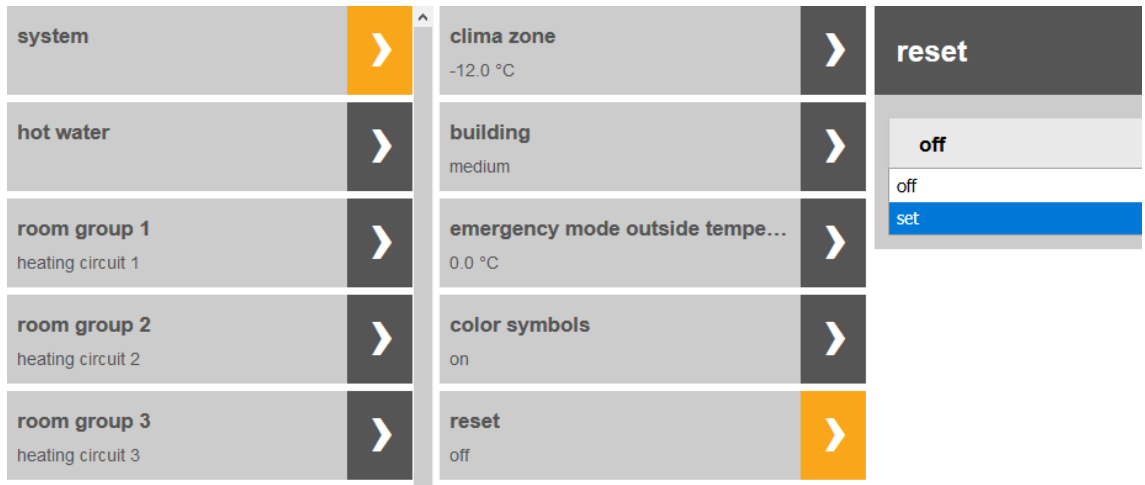

**When resetting via the browser interface, network settings, plant location and users are retained.**

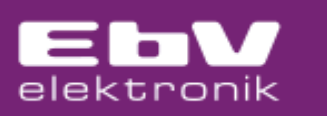

### **heatcon! Parameter Reset**

**Within the individual menus (room, heating circuit, hot water, etc.) a reset can be carried out, which only refers to the menu you are in and resets it to the factory setting.**

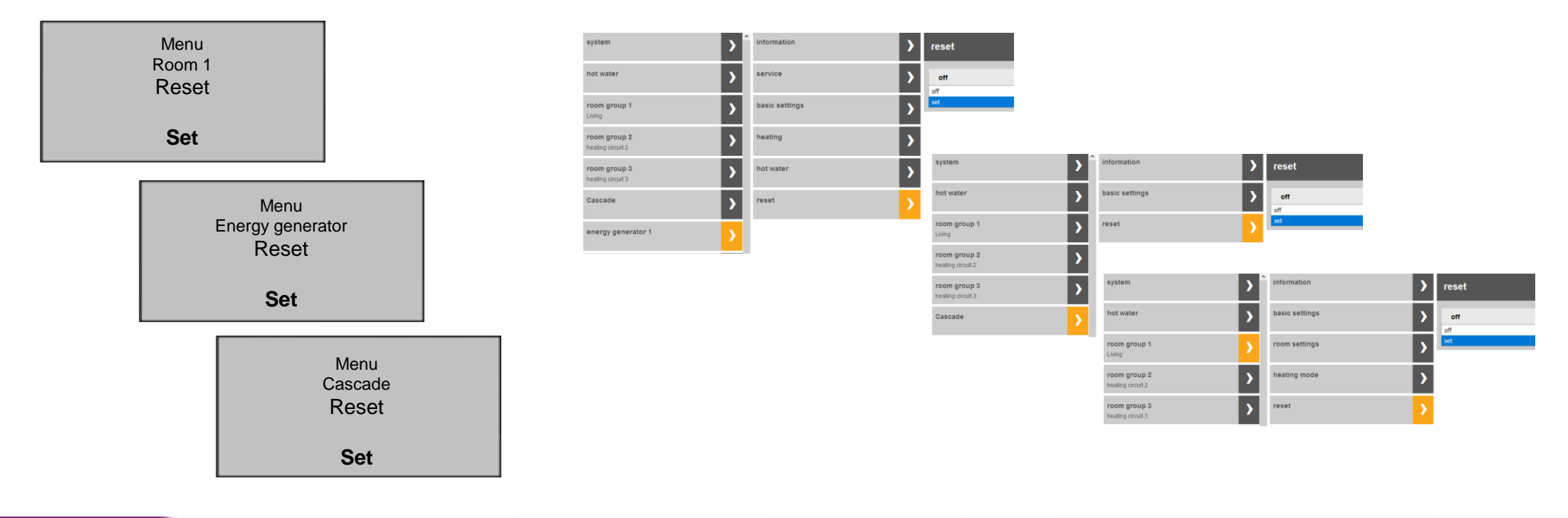

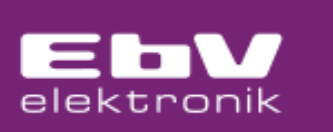

## **heatcon! counter Reset**

#### **Heat balance / Running times / Starts**

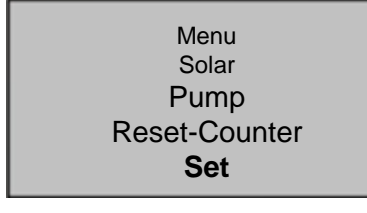

**These counters are reset separately from each other and independently of the reset of the parameter menu.**

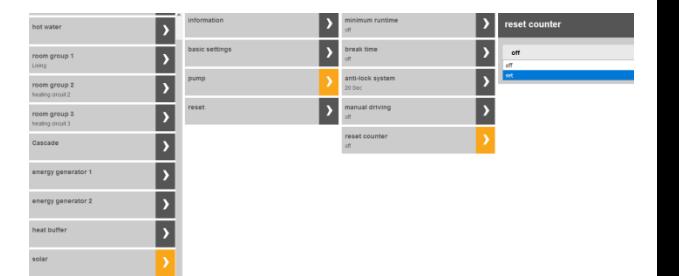

Menu Solar Heat balance Reset **Set**

**The respective counter reset is located in the corresponding menu. e.g. Solar heat balance in the solar / heat balance menu e.g. Solar runtime/starts in menu solar / pump e.g. energy generator runtime/starts in the menu energy generator / service**

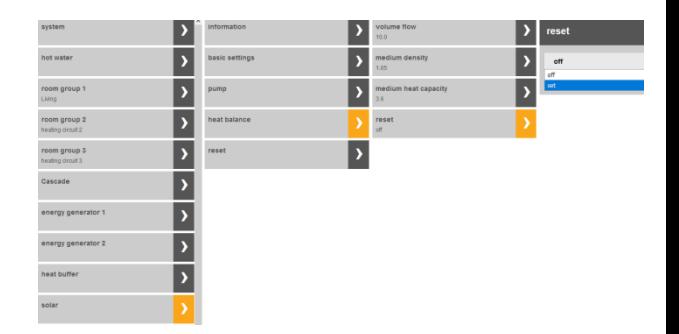

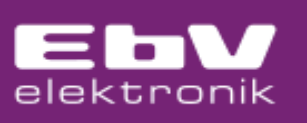

## **heatcon! EC Reset (factory reset)**

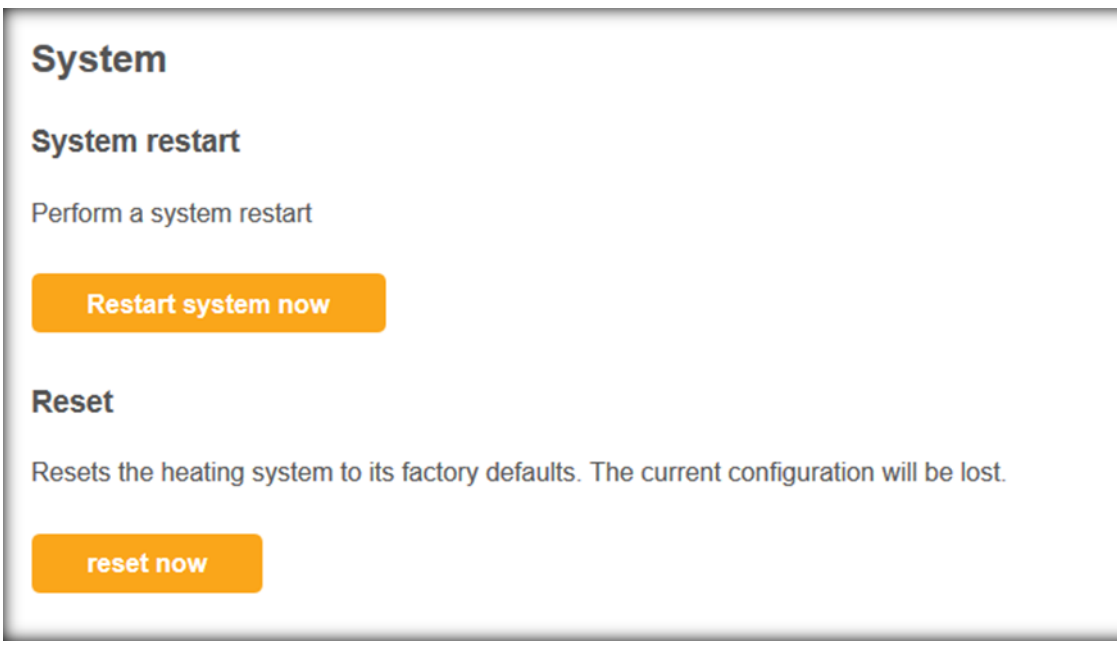

**Reset via App or PC on menu "System management " All EC settings including network settings and counter are reset.**

> **After a reset the setup wizard will start**

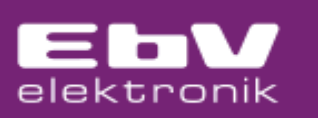

# **heatcon! EC Reset (factory reset) without login data**

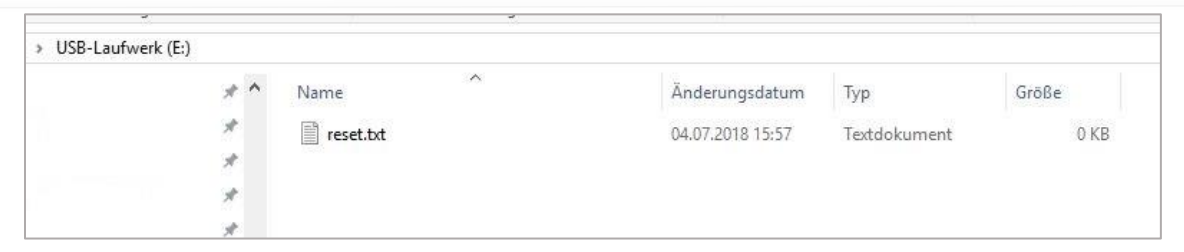

**Factory reset via USB memory stick**

- **Create an empty text document with the name Reset on a USB memory stick**
- **The reset stick will be plugged in for approx 5 minutes at heatcon! EC.**

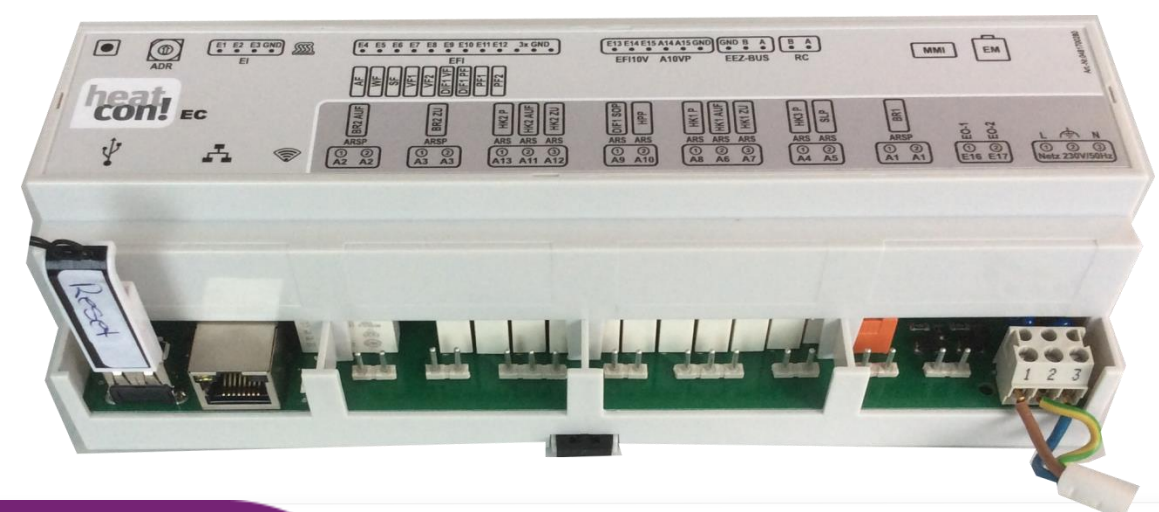

**All EC settings including network settings, plant location, user data and counter are reset to the factory settings.**

> **After successful reset the setup wizards will start.**

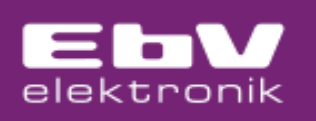

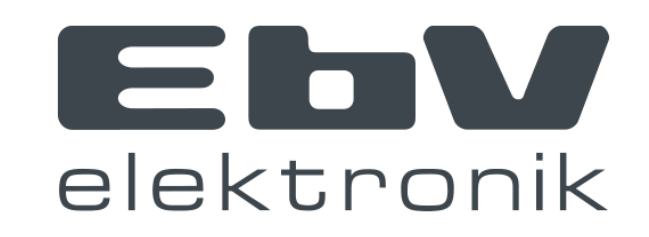

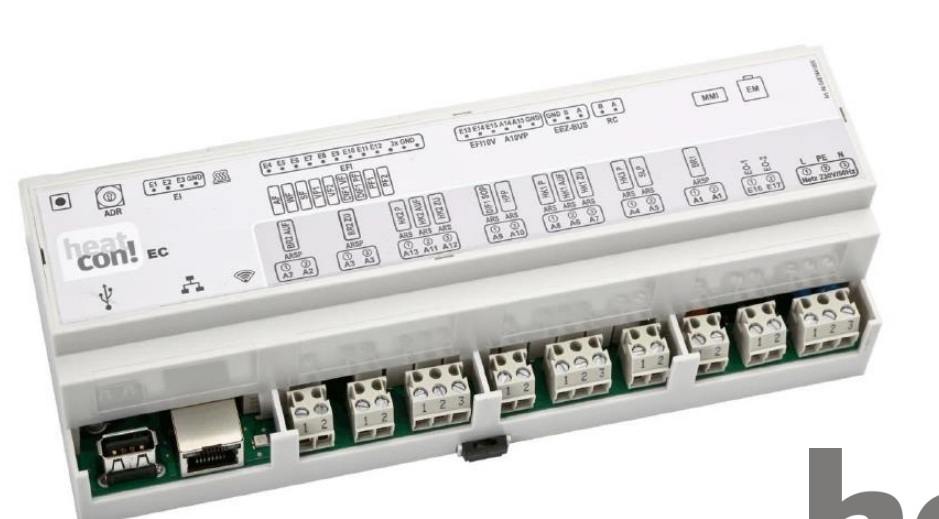

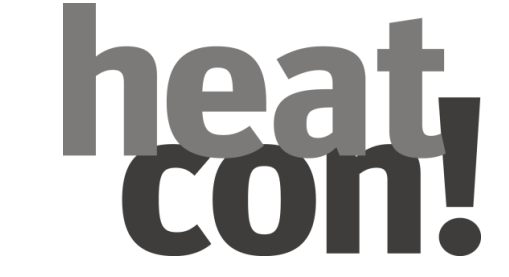

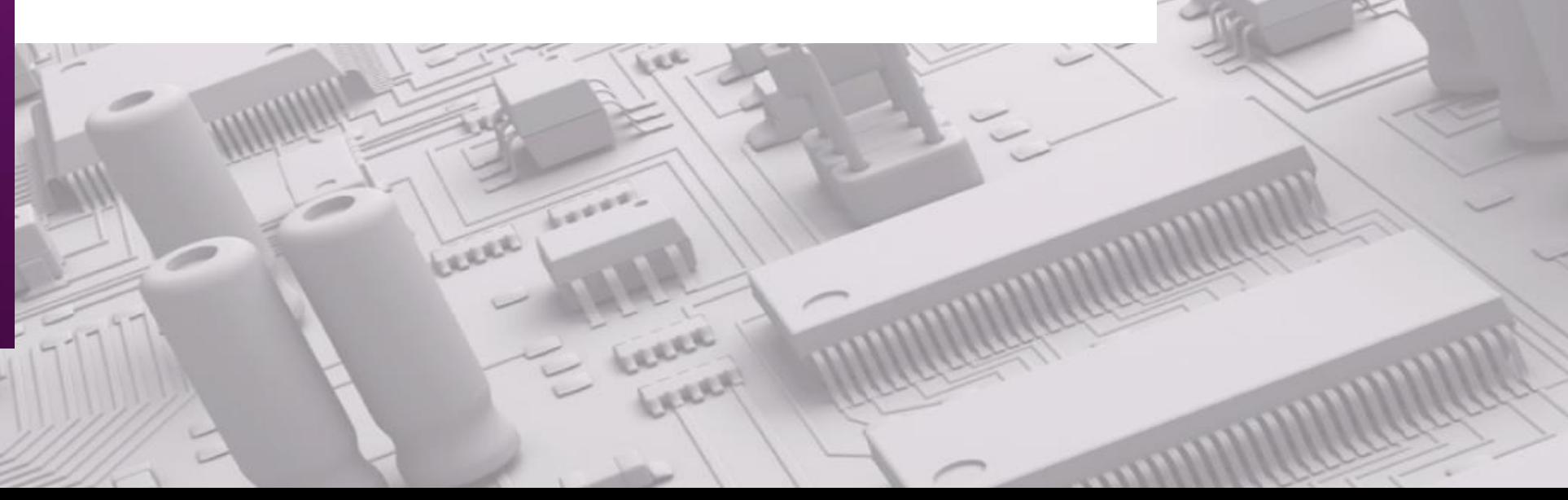